# **How to Adjust offsets for Pre-Printed Forms**

Make sure you have the correct Company open inside W2 Mate

Note: Print data on a blank piece of paper and hold this printed page up to the actual form to check the alignment prior to printing on the actual form(s).

- 1. Click 1099 and 1098 Forms in shortcuts
- 2. Click Select to choose form type

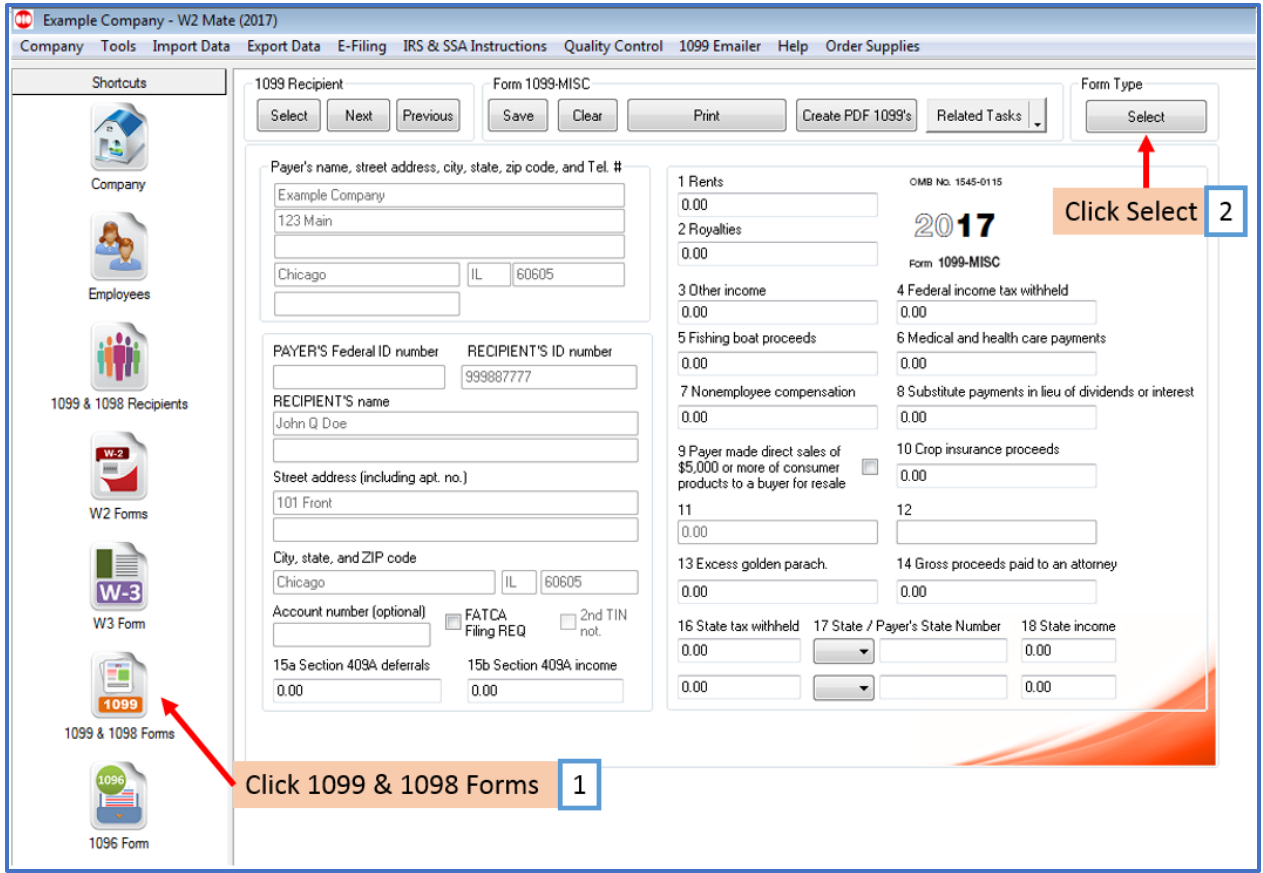

### 3. Select the type of form

#### 4. Click OK

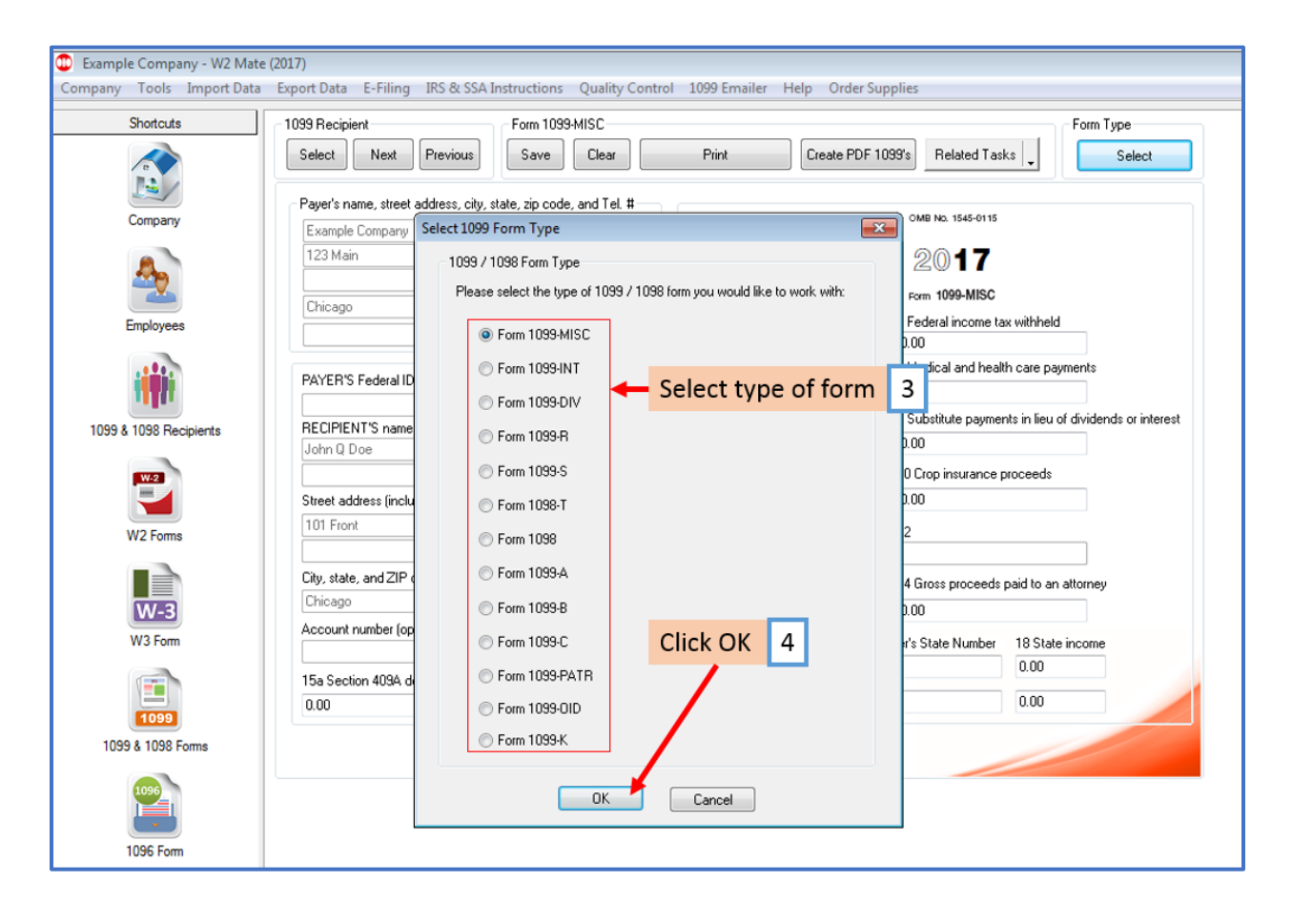

## 5. Click Print

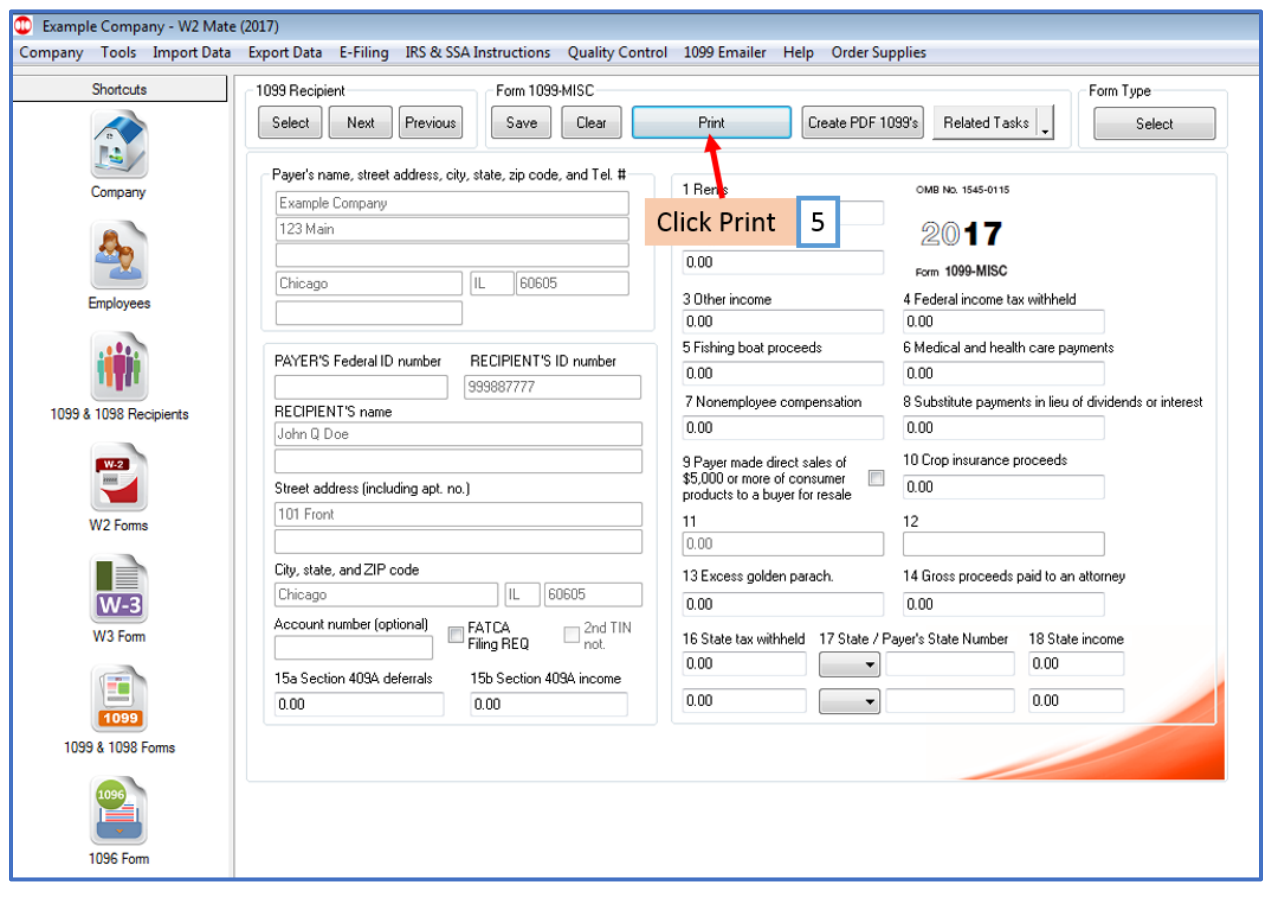

#### 6. Select Recipients

7. Select Print DATA ONLY on preprinted form

8. Adjust offsets for printing on the preprinted form as needed Horizontal (up and down) or Vertical (left and right)

#### Note: We suggest making adjustments of increments of .05 at a time

9. Click OK

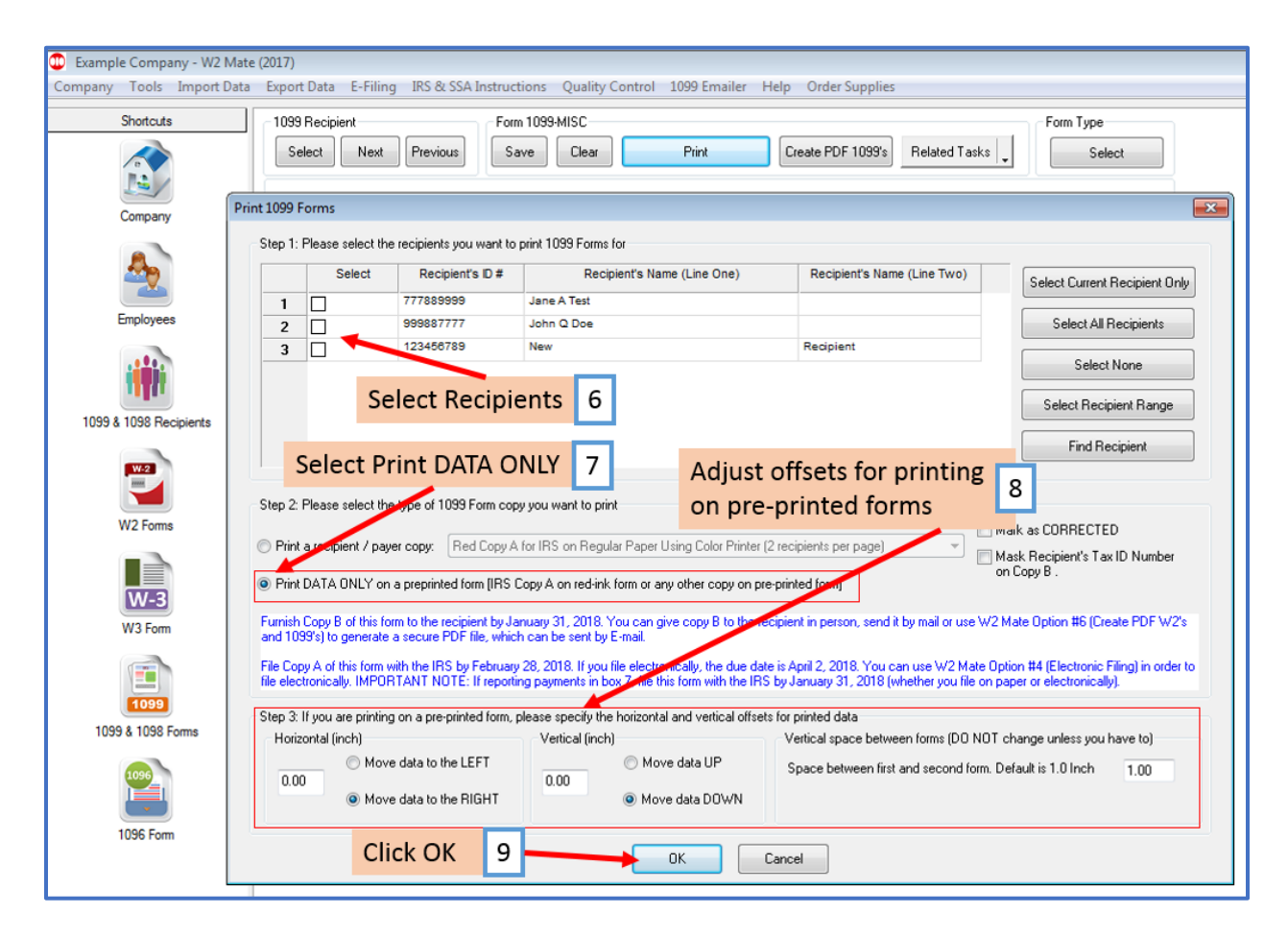

## 10. Select printer

#### 11. Click OK

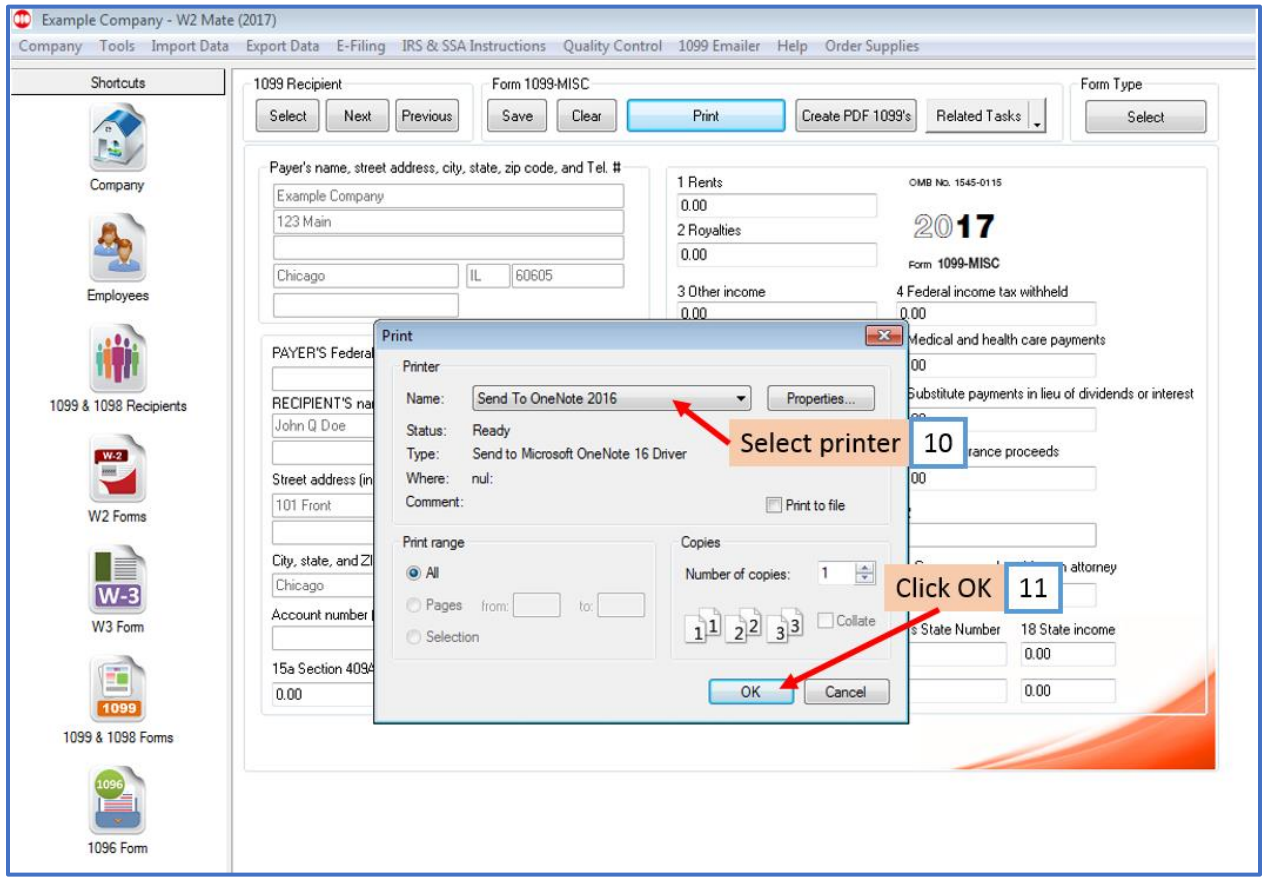

Print data on a blank piece of paper until you have confirmed correct alignment with the actual pre-printed form, then print the data on the pre-printed form